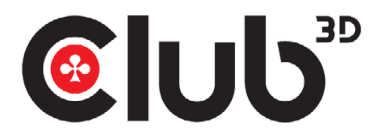

# CSV-7210 KURZANLEITUNG ZUR INSTALLATION DisplayPort™/HDMI™ KVM Switch auf Dual DisplayPort™ 4K 60Hz

# Vielen Dank, dass Sie sich für unser Produkt CSV-7210 entschieden

haben. Produkt ausgepackt haben, vergewissern Sie sich bitte, dass Sie alle Artikel auf eventuelle Schäden überprüfen. Bei fehlenden/ beschädigten Teilen informieren Sie bitte sofort Ihren Lieferanten.

# You should have:

- CSV-7210
- 1x 5V/3A Netzteil
- 1x IR Fernbedienung
- 1x IR Verstärker
- 2x USB Gen1-B auf USB Gen1-A Kabel Stecker/Stecker
- QR-Code zum Herunterladen der Schnellinstallationsanleitung (QIG)

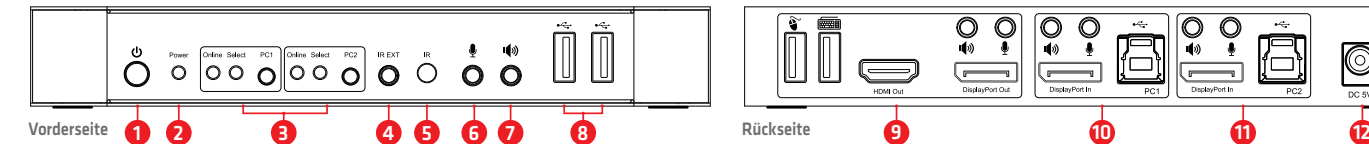

### **Vorderseite**

- **1** Ein/Aus-Taste: Zum Ein-/Ausschalten des Geräts drücken.
- **2** Betriebsanzeige: Die LED leuchtet auf, sobald DC/5V vorhanden und das Gerät eingeschaltet ist.
- **3** Eingangsauswahl: Wenn PC1/PC2 ausgewählt ist, leuchtet der entsprechende "Select" auf, um die Eingangsauswahl anzuzeigen ("Select" LEDs blinken in einer Schleife unter dem Automatik-Schaltmodus). Die "Online"-LED leuchtet, wenn der entsprechende USB-B-Anschluss verbunden ist.
- n ist. **9 Ausgangsports**:<br>mit diesem Schließen <sup>&</sup> Sie eine Tastatur oder eine Maus an. **4** IR EXT: Verbinden Sie den IR-Verstärker mit diesem

# Wie es funktioniert!

Dies ist ein hochleistungsfähiger DisplayPort™ KVM (Tastatur, Video und Maus) Umschalter Er leitet hochauflösende Videos bis zu

- 4096x2160 bei 60Hz Auflösung und Audio von jeder DisplayPort™-Quelle zu jedem HDMI™ oder DisplayPort™ unterstützten
- Bildschirm. Dieser DisplayPort™ KVM-Umschalter hat nicht nur die Umschaltfunktion per Tastendruck, sondern
- verfügt auch über eine intelligente Funktion sowie eine Hot-Plug-Funktion.

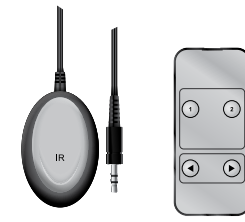

### 40x60x25mm 40x87x6.5mm Der IR Verstärker Die IR Fernbedienung

### **Einfaches Umschalten zwischen den beiden angeschlossenen Computern.**

Dies kann mit den Auswahltasten PC1 oder PC2 auf der Vorderseite des Geräts erfolgen, oder benutzen Sie die Fernbedienung.

CSV-7210-Gerät hinter dem Bildschirm Nach dem Anschluss des IR Extenders an den IR-Port, können Sie die Fernbedienung verwenden, wenn das oder dem Computer aufgestellt ist.

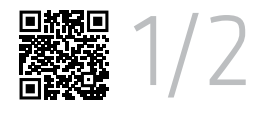

CSV-7210 Unit IR Fernbedienung 2x USB Gen1-B auf USB Gen1-A Kabel Stecker/Stecker Netzteil Power Adapter IR Verstärk

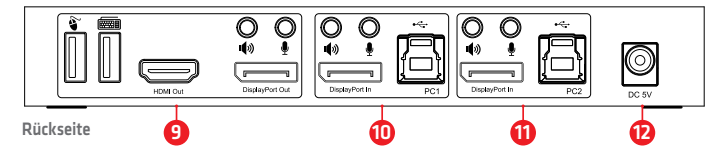

- Schließen **Sie eine Tastatur oder eine Maus an.**
- Schließen  $\blacklozenge$  An einen Verstärker anschließen.
- Schließen An ein MIC anschließen
- Verbinden Sie "DisplayPort™ Out" Out" mit dem™ display **ODER** "HDMI™ Out" mit dem HDMI™ display. **10** PC1-Eingangsports: Verbinden Sie jeweils mit DisplayPort™,
- USB, MIC, Stereo-Ports von PC1. **11** PC2-Eingangsports: Verbinden Sie jeweils mit DisplayPort™,
- USB, MIC, Stereo-Ports von PC2.
- **12** DC 5V: Schließen Sie das 5-V-DC-Netzteil an das Gerät an.

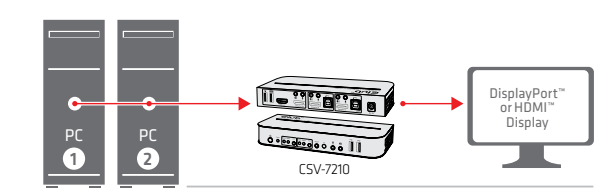

Anschluss für den IR-Signal Empfang von der Fernbedienung.

**8** : USB Gen1-Anschlüsse, die hauptsächlich zum Anschließen verwendet werden für Drucker, Scanner, U-Disk usw.

**5** IR: Für IR-Signalempfang von der Fernbedienung.

**6** : 3,5-mm-Mikrofoneingang. **7**  $\bullet$  : 3,5-mm-Stereoausgang.<br>**8**  $\leftarrow$  USB Gen1-Anschlüsse die

**Rückseite 9** Ausgangsports:

Verbinden Sie zwei PCs mit einem DisplayPort™ oder HDMI™-Display

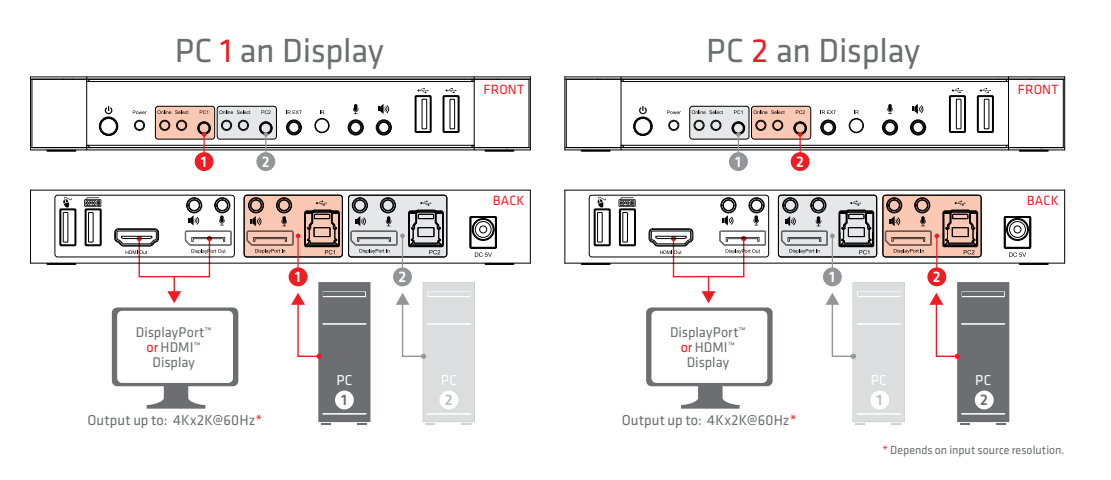

onnect  $w e$ 

Haftungsausschluss: Obwohl wir uns bemühen, die genauesten und aktuellen verfügbaren Informationen bereitzustellen, ist der Inhalt dieses Dokuments möglicherweise veraltet oder enthält Auslassungen, Ungenauigkeiten oder andere Fehler. Daher akzeptiert Club 3D keine Rechte, die am Inhalt dieses Doku-ments beansprucht werden. Eine vollständige Übersicht unserer Allgemeinen Geschäftsbedingungen finden Sie unter www.club-3d.com. Alle anderen Markennamen sind Marken oder eingetragene Marken und Eigentum ihrer jeweiligen Inhaber. Alle Inhalte können ohne vorherige Ankündigung geändert werden.

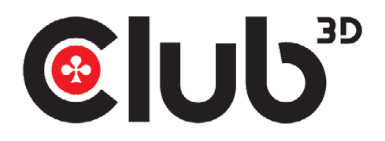

# CSV-7210 KURZANLEITUNG ZUR INSTALLATION DisplayPort™/HDMI™ KVM Switch auf Dual DisplayPort™ 4K 60Hz

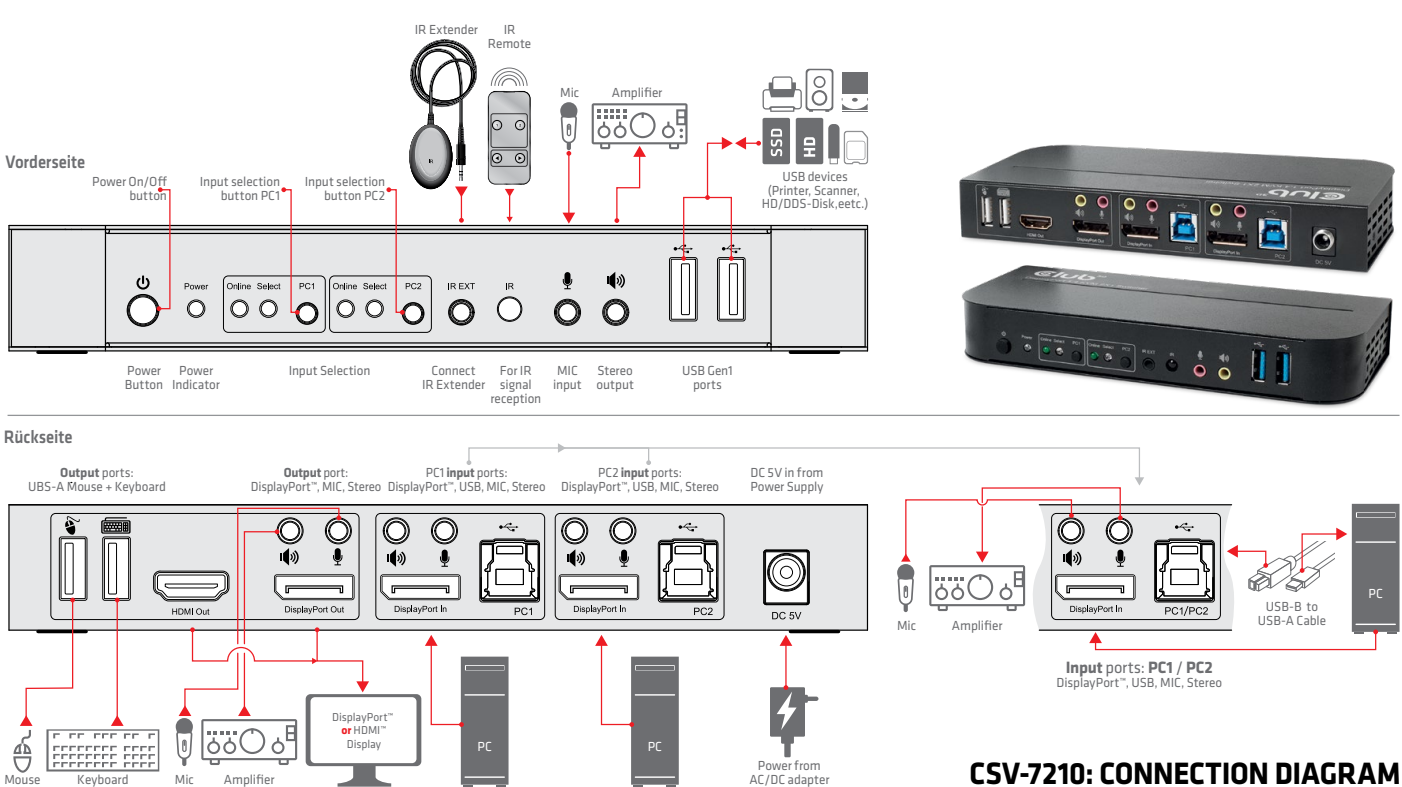

Die IR Fernbedienung

 $\bigcap$  $\odot$ 

 $\Omega$  $\odot$ 

- **1** Verbinden Sie die PCs mit den USB-B-Anschlüssen des Geräts über USB-Kabel; Schließen Sie die MIC- und Stereo-Anschlüsse des PCs mit 3,5-mm-Audiokabeln an die Anschlüsse (oberhalb des "Display-Port™ In") des Geräts mit 3,5-mm-Audiokabeln; Verbinden Sie PCs mit "DisplayPort™ In" Ports des Geräts mit DisplayPort™-Kabel an.
- **2** Schließen Sie Tastatur und Maus an die USB-A-Anschlüsse auf der Rückseite des Geräts an; bzw. Mikrofone und Verstärker an die Mikrofon- und Stereoanschlüsse (an der (auf der Vorderseite/über dem "DisplayPort™ Out") des Geräts mit 3,5-mm-Audiokabeln an; Schließen Sie einen DisplayPort™ Out" des Geräts mit einem max. 2m/78.74" DisplayPort™ Kabel. (Oder schließen Sie einen Bildschirm mit einem HDMI™-Kabel an den "HDMI™-Ausgang" des Geräts an).
- **Hinweis:** Wenn entweder "DisplayPort™ Out" oder "HDMI™ Out" angeschlossen sind, wird Video automatisch über den angeschlossenen Port ausgegeben; Wenn beide verbunden sind, wird Video über DisplayPort™ ausgegeben.
- **3** Versorgen Sie das Gerät mit DC 5V und drücken Sie die Einschalttaste, die Anzeige "Power" leuchtet. Die USB-B-Anschlüsse sind normal angeschlossen und die "Online"-Anzeigen leuchten auf. "Select" leuchtet auf, um den aktuell ausgewählten PC anzuzeigen.
- **4** Drücken Sie die Tasten auf der Vorderseite des Geräts, um den Eingang zu wählen, die entsprechende "Auswahl" leuchtet auf. Nach der Auswahl zeigt das Display das entsprechende Bild an und der ausgewählte PC kann über eine Tastatur und eine Maus gesteuert werden.
- **5** Die Fernbedienung funktioniert genauso wie die manuellen Tasten. 1,2: Zur Eingangsauswahl. 1 spezifiziert PC1 und 2 spezifiziert PC2.  $\blacktriangleleft$ ,  $\blacktriangleright$ : Für Schleifenumschaltung. Reihenfolge: PC1 $\rightarrow$ PC2 $\rightarrow$ PC1 $\rightarrow$ .
- **6** Für externe Funktionen schließen Sie Drucker/Scanner/U-Disk an die USB-A Anschlüsse an der Vorderseite des Geräts an.

## **Sonderfunktion Betrieb:**

**1** Mausfunktion: Platzieren Sie die Maus auf der äußersten rechten Seite des Displays

- und ziehen Sie sie weiter für 2 Sekunden nach rechts, der Switch wechselt dann automatisch zum nächsten Port. Schaltreihenfolge ist: PC1→PC2→PC1→...; **2** USB-B-Erkennungsschaltfunktion:
- **2.1** Wenn das Gerät erkennt, dass ein PC an den USB-B
	- Anschluss des Geräts angeschlossen ist, schaltet das Gerät sofort auf diesen PC um und die entsprechenden Anzeigen "Online" und "Select" leuchten auf. (Zum Beispiel: Wenn PC1 bereits angeschlossen ist, wird PC2 über den USB-B-Anschluss mit dem Gerät verbunden. über den USB-B-Anschluss mit dem Gerät verbunden, dann schaltet das Gerät sofort auf PC2 um.
- **2.2** Wenn der aktuell ausgewählte PC ausgeschaltet oder das USB-Kabel herausgezogen wird, schaltet der Switch beim Einschalten des nächsten PC und verbundenem USB-Kabel automatisch auf diesen PC um.
- **3** Hotkey-Funktion (funktioniert nicht auf einer funktionsfähigen Tastatur und nur die 2 USB-A Ports auf der Rückseite können auf diese Funktion zugreifen.)

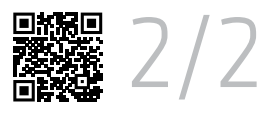

 $\stackrel{\ast}{\circ}$   $\stackrel{\ast}{\circ}$ 

-94

PC

USB-B to USB-A Cable

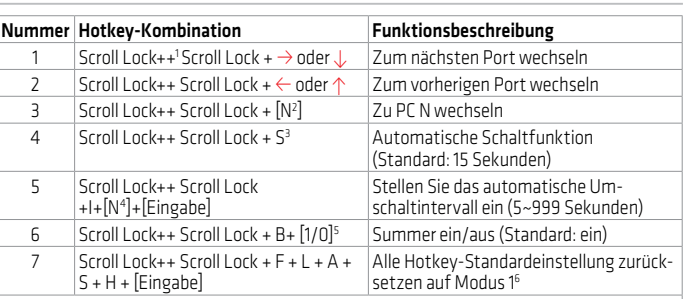

Notiz:

1. Bei Hotkeys wird nicht zwischen Groß- und Kleinschreibung unterschieden; 2. Summer ertönt beim Umschalten zwischen PC1 und PC2.

- 1 "++" bedeutet, 2-mal schnell hintereinander zu drücken. Zum Beispiel: "Scroll Lock ++ Scroll Lock + 1" bedeutet, die Scroll Lock-Taste zweimal schnell hintereinander zu drücken und drücken Sie dann die Taste "1". Die Erkennung zwischen jedem Hotkey-Code läuft nach 5 Sekunden ab. Wenn zum Beispiel die Scroll Lock-Taste zum ersten Mal gedrückt wird, und dann wird die Scroll Lock-Taste erneut nach mehr als 5 Sekunden gedrückt, ist die Hotkey-Kombination ist ungültig;
- **<sup>2</sup>** "N" gibt hier die Nummer des PCs an. Um beispielsweise auf PC2 umzuschalten, drücken Sie die Hotkey-Kombination "Scroll Lock ++ Scroll Lock + 2";
- **<sup>3</sup>** Schalten Sie diese Funktion ein, dann gehen DisplayPort™, MIC und der Lautsprecher in den Automatik-Schaltmodus ohne USB. Drücken Sie (außer der Leertaste) eine beliebige Taste, um zum Menü zurückzukehren. Drücken Sie vor dem automatischen Umschalten die Leertaste, um beim aktuellen Port zu bleiben. Beim automatischen Umschalten blinkt die "Select"-LED gleichzeitig.
- **<sup>4</sup>** "N" gibt hier die Anzahl der Schaltintervalle an, die 5 (Sekunden) betragen kann oder bis zu 999 (Sekunden);
- 1" bedeutet ein, "0" bedeutet aus;
- **<sup>6</sup>** Dieser Modus bezieht sich nur auf die Hotkey-Funktion von Nummer 4 und Nummer 6.

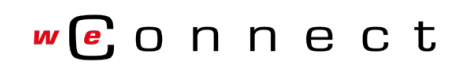

Haftungsausschluss Ducht wirs berühmten, die genauerten und aktuellen verlügbereinformationen bereitzustellen, ist der Inhal diess Dokuments möglicherweise under alteration and andere men anderen were also also also also a